## **APR: How-to Series**

Build Your APR Report Template

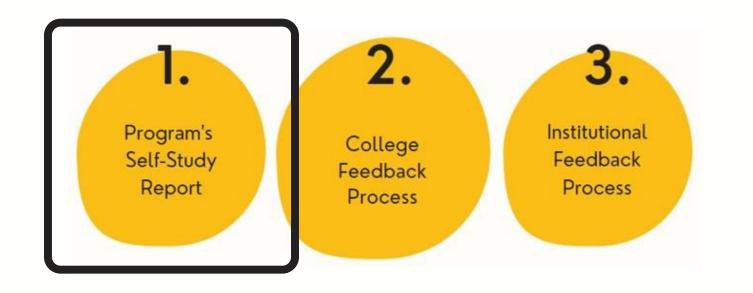

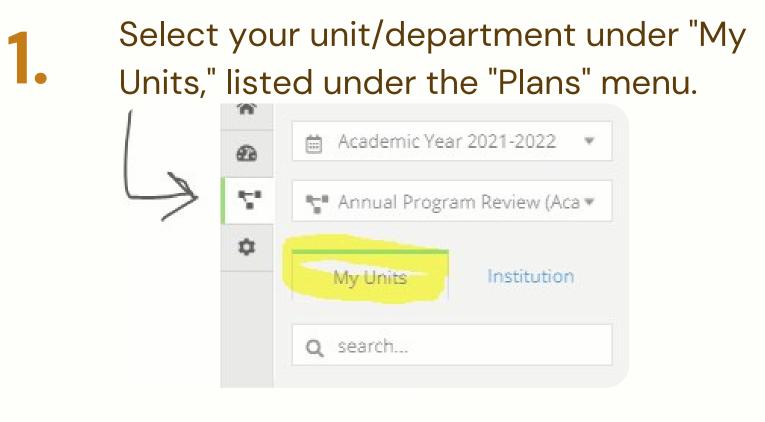

 Build your report by adding "Plan Item" templates, as follows:

Add 1 "Program Mission"

Add 3 or more "Program Goal"

Add 1 "Student Learning Assessment Report" for each major/degree

- Add 1 "Student Achievement"
- Add 1 "Demand and Productivity"
- Add 1 "Financial Health and Resources"

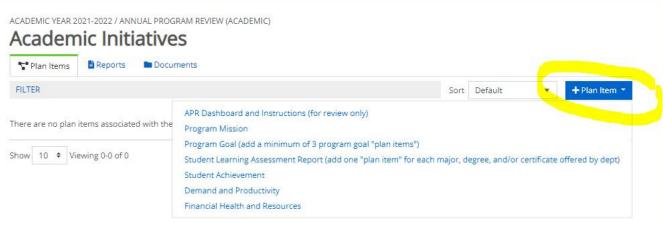

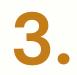

When you select a "Plan Item," it will open the template. Click the "back button," to continue adding Plan Items until your APR template is complete.